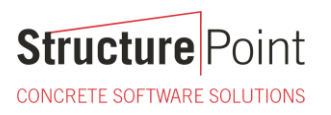

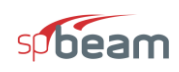

### **Beam on Elastic Foundation**

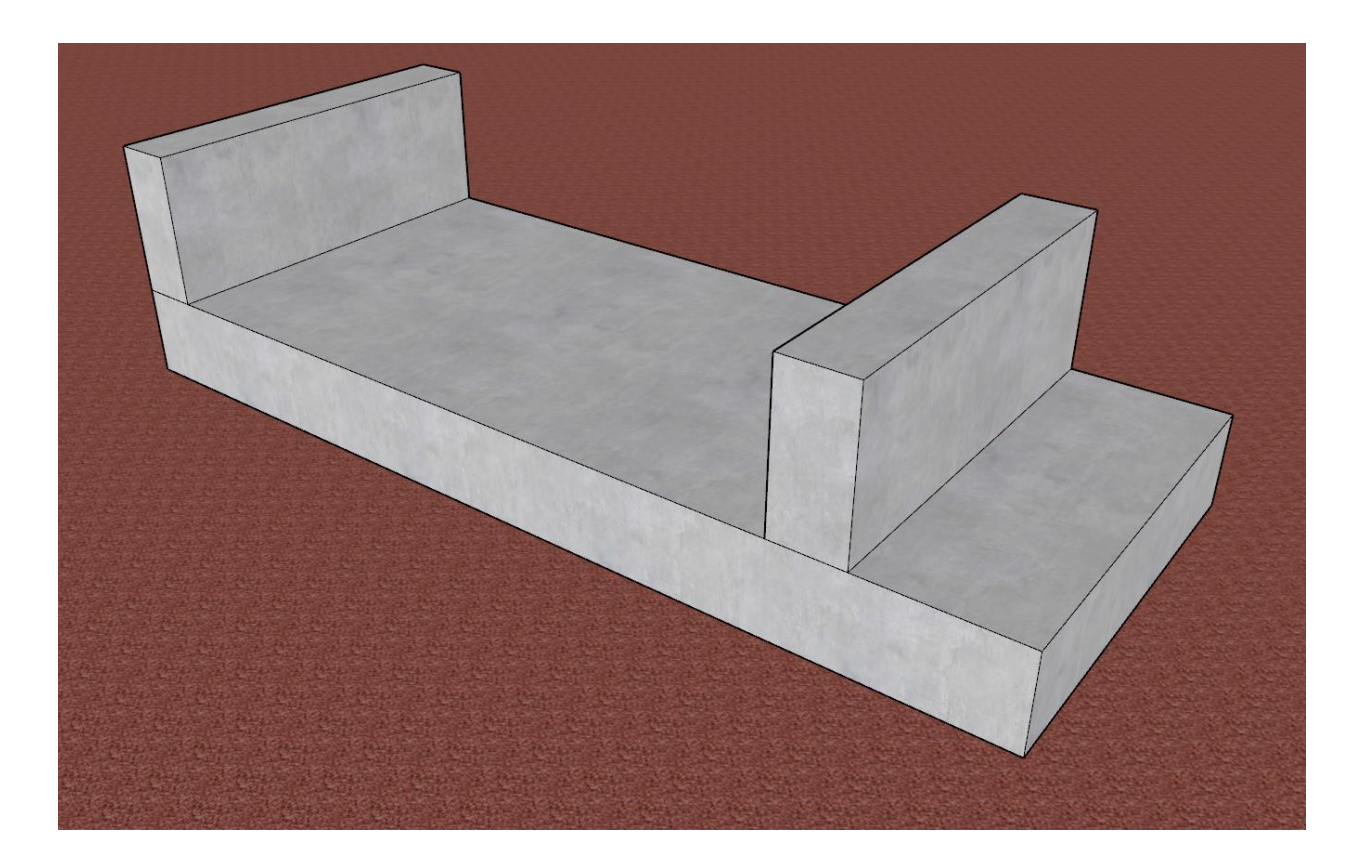

![](_page_0_Picture_4.jpeg)

![](_page_1_Picture_1.jpeg)

#### **Beam on Elastic Foundation**

In some applications such as grade beams in prefabricated buildings and combined footings for industrial tanks and equipment, the member subjected to loads is supported on continuous elastic foundations such as soil or flowable fill. That is the reactions due to external loading is distributed along the length of the member. The figure below shows a general footing and load data, the loads are factored and may be obtained from building column reactions or an equipment vendor loading data. In this example, the loads are from a horizontal tank supports and are the full width of the footing. The finite element analysis results in the Reference are compared with results obtained from [spBeam](https://structurepoint.org/soft/software-profile.asp?l_family_id=52) engineering software program from [StructurePoint.](http://www.structurepoint.org/)

![](_page_1_Figure_4.jpeg)

![](_page_1_Picture_149.jpeg)

![](_page_1_Picture_150.jpeg)

![](_page_2_Picture_1.jpeg)

## Contents

![](_page_2_Picture_15.jpeg)

![](_page_3_Picture_0.jpeg)

![](_page_3_Picture_1.jpeg)

#### **Code**

Building Code Requirements for Structural Concrete (ACI 318M-14) and Commentary (ACI 318RM-14)

#### **Reference**

Foundation Analysis and Design, 5th Edition, 1997, Joseph E. Bowles, McGraw-Hill Companies, Example 9-6 [spBeam Engineering Software Program Manual v5.50,](https://structurepoint.org/pdfs/manuals/spBeam-Manual.pdf) StructurePoint, 2018

#### **Design Data**

*fc'* = 21 MPa *E<sup>c</sup>* = 21500 MPa  $k_s = 22000 \text{ kN/m}^3$  (Soil Subgrade Modulus) Footing length  $= 6.38$  m Footing width  $= 2.64$  m Loading:  $P_{u1} = 1350 \text{ kN}$   $M_{u1} = -108 \text{ kN-m}$  $P_{u2} = 2025$  kN  $M_{u2} = 81$  kN-m

#### **Solution**

#### <span id="page-3-0"></span>**1. Beam on Elastic Foundation Analysis - Finite Element Method**

The reference mentions that the finite-element method (FEM) is one of the most efficient means for analyzing a beam-on-elastic foundation problem. It is easy to account for boundary conditions (such as a point where there is no rotation or translation), beam weight, and nonlinear soil effects. The reference used a FEM computer program to obtain text results output shown below.

![](_page_4_Picture_0.jpeg)

![](_page_4_Picture_1.jpeg)

DATA SET FOR EXAMPLE 9-6 SI-UNITS

++++++++++++++++ THIS OUTPUT FOR DATA FILE: EXAM96.DTA

SOLUTION FOR BEAM ON ELASTIC FOUNDATION--ITYPE = 0 +++++++

![](_page_4_Picture_38.jpeg)

MOD OF ELASTICITY  $B = 21500$ . MPA

![](_page_4_Picture_39.jpeg)

#### THE INITIAL INPUT P-MATRIX ENTRIES

![](_page_4_Picture_40.jpeg)

## THE ORIGINAL P-MATRIX WHEN NONLIN >  $0 +$ <br>1 .00 .00

![](_page_4_Picture_41.jpeg)

![](_page_5_Picture_0.jpeg)

![](_page_5_Picture_1.jpeg)

![](_page_5_Picture_31.jpeg)

#### BASE SUM OF NODE SPRINGS = 370550.4 KN/M NO ADJUSTMENTS \* = NODE SPRINGS HAND COMPUTED AND INPUT

![](_page_5_Picture_32.jpeg)

 $(*)$  = SOIL DISPLACEMENT > XMAX SO SPRING FORCE AND Q = XMAX\*VALUE +++++++++++++

NOTE THAT P-MATRIX ABOVE INCLUDES ANY EFFECTS FROM X > XMAX ON LAST CYCLE +++++++++++

FOLLOWING IS DATA SAVED TO DATA FILE: BEAM1.PLT

REFER TO "READ" STATEMENT 2040 FOR FORMAT TO USE FOR PLOT PROGRAM ACCESS

![](_page_5_Picture_33.jpeg)

![](_page_6_Picture_0.jpeg)

![](_page_6_Picture_1.jpeg)

![](_page_6_Figure_2.jpeg)

## Structure Point

CONCRETE SOFTWARE SOLUTIONS

![](_page_7_Picture_2.jpeg)

#### <span id="page-7-0"></span>**2. Beam on Elastic Foundation Analysis and Design - [spBeam](https://structurepoint.org/soft/software-profile.asp?l_family_id=52) Software**

[spBeam](http://www.spbeam.org/) is widely used for analysis, design and investigation of beams, one-way slab systems (including standard and wide module joist systems) and beams on elastic foundations per latest American (ACI 318) and Canadian (CSA A23.3) codes. [spBeam](http://www.spbeam.org/) can be used for new designs or investigation of existing structural members subjected to flexure, shear, and torsion loads. With capacity to integrate up to 20 spans and two cantilevers of wide variety of floor system types, [spBeam](http://www.spbeam.org/) is equipped to provide cost-effective, accurate, and fast solutions to engineering challenges.

[spBeam](http://www.spbeam.org/) provides top and bottom bar details including development lengths and material quantities, as well as live load patterning and immediate and long-term deflection results. Using the moment redistribution feature engineers can deliver safe designs with savings in materials and labor. Engaging this feature allows up to 20% reduction of negative moments over supports reducing reinforcement congestions in these areas.

Beam analysis and design requires engineering judgment in most situations to properly simulate the behavior of the targeted beam and take into account important design considerations such as: designing the beam as rectangular or T-shaped sections; using the effective flange width or the center-to-center distance between the beam and the adjacent beams. Regardless which of these options is selected, [spBeam](http://www.spbeam.org/) provide users with options and flexibility to:

- 1. Design the beam as a rectangular cross-section or a T-shaped section.
- 2. Use the effective or full beam flange width.
- 3. Include the flanges effects in the deflection calculations.
- 4. Invoke moment redistribution to lower negative moments
- 5. Using gross (uncracked) or effective (cracked) moment of inertia
- 6. Design the beam as singly or doubly reinforced section.
- 7. Analyze and Design beams on elastic foundations.

For illustration and comparison purposes, the following figures provide a sample of the results obtained from an [spBeam](http://www.spbeam.org/) analysis model created for the beam on elastic foundation covered in this case study. Note that the vertical support spring constant,  $K_z$ , input i[n spBeam](http://www.spbeam.org/) is calculated as the soil subgrade modulus,  $k_s$ , given in the reference multiplied by the tributary area of the node. For end nodes (node 1 and 13), the vertical support spring constants are doubled to comply with the recommendation in the reference for a beam on elastic foundation problem.

Highlights of the resulting output are shown below. Detailed output is provided in the Appendix.

![](_page_8_Picture_0.jpeg)

![](_page_8_Picture_1.jpeg)

![](_page_8_Figure_2.jpeg)

CASE: LC1

Figure 2 - Applied Loads (spBeam)

![](_page_9_Picture_0.jpeg)

![](_page_9_Picture_1.jpeg)

![](_page_9_Figure_2.jpeg)

LEGEND: Envelope

Figure 3 – Internal Forces Diagrams (spBeam)

![](_page_10_Picture_0.jpeg)

![](_page_10_Picture_82.jpeg)

Figure 4 – Moment Capacity Diagram (spBeam)

![](_page_11_Picture_0.jpeg)

![](_page_11_Picture_1.jpeg)

![](_page_11_Figure_2.jpeg)

LEGEND: Envelope Curve Capacity Curve  $- -$  Support Centerline Face of Support

 $---$  Critical Section

Figure 5 – Shear Capacity Diagram (spBeam)

![](_page_12_Figure_0.jpeg)

LEGEND: Dead Load Sustained Load Live Load Total Deflection

![](_page_12_Figure_2.jpeg)

## **Structure** Point

CONCRETE SOFTWARE SOLUTIONS

![](_page_13_Picture_2.jpeg)

### <span id="page-13-0"></span>**3. Comparison of Design Results**

![](_page_13_Picture_452.jpeg)

![](_page_14_Picture_0.jpeg)

![](_page_14_Picture_337.jpeg)

The results of the reference used illustrated above are in precise agreement with the automated results obtained from the **spBeam** program.

![](_page_15_Picture_1.jpeg)

#### <span id="page-15-0"></span>**4. Observations**

#### <span id="page-15-1"></span>4.1 Beam on Elastic Foundation – Flexural Reinforcement Design and Detailing

For this example, multiple spans are assigned in th[e spBeam](https://structurepoint.org/soft/software-profile.asp?l_family_id=52) model to capture the location of all the nodes the reference used in their finite element model. Using this approach leads to the minimum reinforcement required for each of the theoretical model spans. Investigation mode in **spBeam** allows the user to adjust the minimum required reinforcement (as designed) to meet detailing requirement (as detailed) as shown below:

![](_page_15_Figure_5.jpeg)

Figure 7 – As Designed Flexural Reinforcement – Design Mode [\(spBeam\)](http://www.spbeam.org/)

![](_page_16_Picture_0.jpeg)

![](_page_16_Picture_1.jpeg)

![](_page_16_Figure_2.jpeg)

![](_page_16_Figure_3.jpeg)

![](_page_17_Picture_0.jpeg)

![](_page_17_Picture_1.jpeg)

| П<br>$16 + 16(200)c$ |                    |
|----------------------|--------------------|
|                      | $32 + 16(200)$ c   |
| 16-#16(200)c         | $32 - 16(200)$ c   |
| $16 + 16(300)c$      | $-32 + 16(300)$ c  |
| $16 - 416(610)c$     | $32 - 416(610)c$   |
| 16-#16(1070)c        | $-32 + 16(1070)$ c |
| 16-#16(1070)c        | $-32 + 16(1070)$ c |
| $16 - #16(910)c$     | $32 + 16(910)$ c   |
| 16-#16(610)c         | $-32 - 416(610)c$  |
| $16 + 16(230)c$      | $32 - 416(230)$ c  |
| $16 + 16(230)c$      | $32 + 16(230)$ c   |
| $16 + 16(450)c$      | $32 + 16(450)$ c   |
| $16 - #16(500)c$     | $-32 - 416(500)$ c |

Figure 9 – As Detailed Flexural Reinforcement – Investigation Mode [\(spBeam\)](http://www.spbeam.org/)

![](_page_18_Picture_0.jpeg)

![](_page_18_Picture_1.jpeg)

![](_page_18_Figure_2.jpeg)

![](_page_18_Figure_3.jpeg)

![](_page_19_Picture_1.jpeg)

#### <span id="page-19-0"></span>4.2 Beam on Elastic Foundation – Beam Shear Strength

[spBeam](https://structurepoint.org/soft/software-profile.asp?l_family_id=52) shows that this beam on elastic foundation has insufficient one-way shear strength near the piers as indicated by the capacity curve (brown line). The following options among others can be used to increase the one-way (beam) shear capacity:

- 1. Adding transverse reinforcement (shear stirrups).
- 2. Increase the beam thickness and/or width.
- 3. Increase the concrete compressive strength.
- 4. Refine the loading and load application.

![](_page_19_Figure_8.jpeg)

LEGEND: Envelope Curve Capacity Curve Support Centerline Face of Support Critical Section

![](_page_19_Figure_10.jpeg)

![](_page_20_Picture_0.jpeg)

![](_page_20_Picture_1.jpeg)

#### <span id="page-20-0"></span>**5. Conclusions**

Simple, quick, yet accurate analysis results of [spBeam](https://structurepoint.org/soft/software-profile.asp?l_family_id=52) Program for internal forces (Shear & Bending Moment), deflections, and support reactions are in agreement with the Finite Element Method analysis by Bowles. Similarly, as shown below, [spMats](http://www.spmats.org/) engineering software program from StructurePoint can be utilized to model the beam on elastic foundation and use the Finite Element Method. A sample of spMats FEM analysis results is given below for the displacement contours showing close agreement with spBeam results and reference values.

![](_page_20_Figure_4.jpeg)

Figure 12 – Displacement View for the Combined Footing [\(spMats\)](http://www.spmats.org/)

![](_page_21_Picture_0.jpeg)

![](_page_21_Picture_1.jpeg)

#### <span id="page-21-0"></span>6. Appendix – spBeam Detailed Results Output

![](_page_21_Picture_3.jpeg)

spBeam v5.50 A Computer Program for Analysis, Design, and Investigation of<br>Reinforced Concrete Beams and One-way Slab Systems<br>Copyright - 1988-2020, STRUCTUREPOINT, LLC. All rights reserved

![](_page_21_Figure_5.jpeg)

**Structure** Point

Licensee stated above acknowledges that STRUCTUREPOINT (SP) is not and cannot be responsible for either the accuracy or adequacy of the material supplied as input for processing by the spBeam computer program. Furthermore,

![](_page_22_Picture_0.jpeg)

![](_page_22_Picture_1.jpeg)

![](_page_22_Picture_21.jpeg)

## **Contents**

![](_page_22_Picture_22.jpeg)

![](_page_23_Picture_0.jpeg)

![](_page_23_Picture_1.jpeg)

## 1. Input Echo

### 1.1. General Information

![](_page_23_Picture_41.jpeg)

#### 1.2. Solve Options

![](_page_23_Picture_42.jpeg)

#### 1.3. Material Properties

#### 1.3.1. Concrete: Slabs / Beams

![](_page_23_Picture_43.jpeg)

#### 1.3.2. Concrete: Columns

![](_page_23_Picture_44.jpeg)

#### 1.3.3. Reinforcing Steel

![](_page_23_Picture_45.jpeg)

![](_page_24_Picture_0.jpeg)

![](_page_24_Picture_1.jpeg)

![](_page_24_Picture_113.jpeg)

#### 1.4. Reinforcement Database

![](_page_24_Picture_114.jpeg)

#### 1.5. Span Data

#### 1.5.1. Slabs

![](_page_24_Picture_115.jpeg)

#### 1.6. Support Data

#### 1.6.1. Columns

![](_page_24_Picture_116.jpeg)

ſ

#### 1.6.2. Boundary Conditions

![](_page_24_Picture_117.jpeg)

Where:

 $k_s$  the is soil subgrade modulus ( $kN/mm^3$ )

 $z = \begin{cases} k_s \times A_T & \text{for Interior No} \\ 2 \times k_s \times A_T & \text{for End Nodes} \end{cases}$  $K_z = \begin{cases} k_s \times A_T & \text{for Interior Nodes} \\ 2 \times k_s \times A_T & \text{for End Nodes} \end{cases}$ 

 $A_T$  is the node tributary area (mm<sup>2</sup>)

 $K_z$  is the vertical support spring constant (kN/mm)

 $\int k_s \times A_T$  for Interior Nodes

![](_page_25_Picture_0.jpeg)

![](_page_25_Picture_1.jpeg)

![](_page_25_Picture_121.jpeg)

#### 1.7. Load Data

![](_page_25_Picture_122.jpeg)

![](_page_25_Picture_123.jpeg)

for Interior Nodes  $z = \begin{cases} k_s \times A_T & \text{for Interior No} \\ 2 \times k_s \times A_T & \text{for End Nodes} \end{cases}$  $K_z = \begin{cases} k_s \times A_T \\ 2 \times k_s \times A \end{cases}$  $\int k_s \times A_T$  for Interior Nodes  $=\begin{cases} k_s \times A_T & \text{for Interior Nodes} \\ 2 \times k_s \times A_T & \text{for End Nodes} \end{cases}$ 

 $k_s$  is the soil subgrade modulus ( $kN/mm^3$ )

 $K_z$  is the vertical support spring constant (kN/mm)

 $A_T$  is the node tributary area (mm<sup>2</sup>)

Where:

1.7.2. Point Forces

![](_page_25_Picture_124.jpeg)

#### 1.7.3. Point Moments

![](_page_25_Picture_125.jpeg)

#### 1.8. Reinforcement Criteria

#### 1.8.1. Slabs and Ribs

![](_page_25_Picture_126.jpeg)

#### 1.8.2. Beams

![](_page_25_Picture_127.jpeg)

There is NOT more than 300 mm of concrete below top bars.

Page | 5<br>7/21/2020<br>3:12 PM

![](_page_26_Picture_0.jpeg)

![](_page_26_Picture_1.jpeg)

Page | 6<br>7/21/2020<br>3:12 PM

### 2. Design Results

2.1. Top Reinforcement

Notes:<br>Notes:<br>\*3 - Design governed by minimum reinforcement.

![](_page_26_Picture_24.jpeg)

![](_page_27_Picture_0.jpeg)

![](_page_27_Picture_1.jpeg)

Page | 7<br>7/21/2020<br>3:12 PM

#### 2.2. Top Bar Details

![](_page_27_Picture_23.jpeg)

#### 2.3. Top Bar Development Lengths

![](_page_27_Picture_24.jpeg)

![](_page_28_Picture_0.jpeg)

![](_page_28_Picture_1.jpeg)

# Page | 8<br>7/21/2020<br>3:12 PM

#### 2.4. Bottom Reinforcement

Notes:<br>\*3 - Design governed by minimum reinforcement.

![](_page_28_Picture_26.jpeg)

#### 2.5. Bottom Bar Details

![](_page_28_Picture_27.jpeg)

![](_page_29_Picture_0.jpeg)

![](_page_29_Picture_1.jpeg)

Page | 9<br>7/21/2020<br>3:12 PM

#### 2.6. Bottom Bar Development Lengths

![](_page_29_Picture_23.jpeg)

#### 2.7. Flexural Capacity

![](_page_29_Picture_24.jpeg)

![](_page_30_Picture_0.jpeg)

L

![](_page_30_Picture_1.jpeg)

STRUCTUREPOINT - spBeam v5.50<br>Licensed to: StructurePoint. License ID: 72371-1071678-4-1DCAA-1DCAA<br>C:\StructurePoint Design Examples\Beams\_on\_Elastic\_Foundations.slb

![](_page_30_Picture_21.jpeg)

![](_page_31_Picture_1.jpeg)

![](_page_31_Picture_45.jpeg)

#### 2.8. Slab Shear Capacity

![](_page_31_Picture_46.jpeg)

#### 2.9. Material TakeOff

#### 2.9.1. Reinforcement in the Direction of Analysis

![](_page_31_Picture_47.jpeg)

#### 3. Deflection Results: Summary

#### 3.1. Section Properties

#### 3.1.1. Frame Section Properties

Notes:

Notice.<br>M+ve values are for positive moments (tension at bottom face).<br>M-ve values are for negative moments (tension at top face).

![](_page_31_Picture_48.jpeg)

![](_page_32_Picture_0.jpeg)

![](_page_32_Picture_1.jpeg)

Page | 12<br>7/21/2020<br>3:12 PM

STRUCTUREPOINT - spBeam v5.50<br>Licensed to: StructurePoint. License ID: 72371-1071678-4-1DCAA-1DCAA<br>C:\StructurePoint Design Examples\Beams\_on\_Elastic\_Foundations.slb

![](_page_32_Picture_27.jpeg)

#### 3.2. Instantaneous Deflections

 $\mathcal{C}$ 

#### 3.2.1. Extreme Instantaneous Frame Deflections and Corresponding Locations

![](_page_32_Picture_28.jpeg)

![](_page_33_Picture_1.jpeg)

Page | 13<br>7/21/2020<br>3:12 PM

![](_page_33_Picture_32.jpeg)

#### 3.3. Long-term Deflections

3.3.1. Long-term Deflection Factors

Notes:<br>Deflection multiplier, Lambda, depends on moment sign at sustained load level and Rho' in given zone.<br>Rho' is assumed zero because Compression Reinforcement option is NOT selected in Solve Options.

Time dependant factor for sustained loads = 2.000

![](_page_33_Picture_33.jpeg)

![](_page_34_Picture_0.jpeg)

![](_page_34_Picture_1.jpeg)

Page | 14<br>7/21/2020<br>3:12 PM

#### 3.3.2. Extreme Long-term Frame Deflections and Corresponding Locations Notes:

Notes:<br>Incremental deflections due to creep and shrinkage (cs) based on sustained load level values.<br>Incremental deflections after partitions are installed can be estimated by deflections due to:<br>- creep and shrinkage plus

![](_page_34_Picture_23.jpeg)

![](_page_35_Picture_0.jpeg)

![](_page_35_Picture_1.jpeg)

Page | 15<br>7/21/2020<br>3:12 PM

#### 4. Diagrams 4.1. Loads

![](_page_35_Figure_5.jpeg)

![](_page_36_Picture_0.jpeg)

![](_page_36_Picture_1.jpeg)

Page | 16<br>7/21/2020<br>3:12 PM

#### 4.2. Internal Forces

![](_page_36_Figure_5.jpeg)

![](_page_37_Picture_0.jpeg)

![](_page_37_Picture_1.jpeg)

Page | 17<br>7/21/2020<br>3:12 PM

#### 4.3. Moment Capacity

![](_page_37_Figure_5.jpeg)

![](_page_38_Picture_0.jpeg)

![](_page_38_Picture_1.jpeg)

Page | 18<br>7/21/2020<br>3:12 PM

#### 4.4. Shear Capacity

![](_page_38_Figure_5.jpeg)

![](_page_39_Picture_0.jpeg)

![](_page_39_Picture_1.jpeg)

![](_page_39_Figure_3.jpeg)

#### 4.5. Deflection

![](_page_39_Figure_5.jpeg)

![](_page_40_Picture_0.jpeg)

![](_page_40_Picture_1.jpeg)

Page | 20<br>7/21/2020<br>3:12 PM

#### 4.6. Reinforcement

![](_page_40_Figure_5.jpeg)